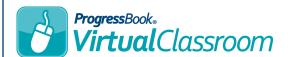

## VirtualClassroom Embed YouTube Videos

- 1 In the desired course, select the activity to which you want to embed a YouTube video.
- 2 If you want to add the video to the **Instructions** portion of the quiz, remain on the activity **Details** screen. If you want to add it to a specific question, click **Questions**, and then add or select a question as desired.
- 3 In the text box, be sure the text editor's **Text mode** is set to **RTF** (rich text formatting).
- 4 Click show more tools.

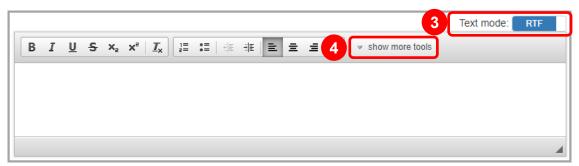

5 Click the YouTube icon.

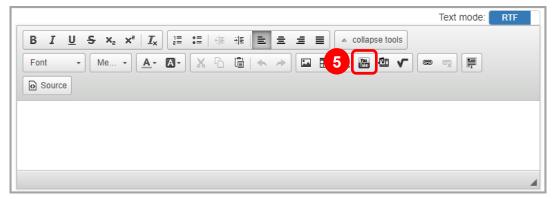

- 6 On the Embed YouTube Video window that opens, you can do one of the following:
  - In the Paste Embed Code Here text box, paste the correct code from YouTube. This can be found by
    clicking Share on the correct YouTube video, clicking Embed, and then copying the code found in the
    Embed Video window. You can also select a few other options on YouTube.
  - In the Paste YouTube Video URL field, simply paste the YouTube video's URL.

**Note:** If you want the video to begin at any point in the video other than the beginning, you can locate the video on YouTube, click **Share**, select the **Start at 0:00** checkbox, and enter the time at which you want the video to begin in the **0:00** field. Then, copy the URL and paste it in the **Paste YouTube Video URL** field, or copy the embed code and paste it in the **Paste Embed Code Here** field.

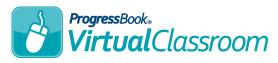

- 1 If you selected the Paste YouTube Video URL option in the previous step, you now have more options:
  - **Width** and **Height** Enter the desired width and height for the video. Remember that you want to keep the video proportionate to the original. Otherwise, use the next option.
  - Make Responsive Let the video select the best height and width at which to display.
  - Video image and link only Instead of embedding the video in the question, the student will only see a thumbnail and a link to the video. The student must click one of those to view the video on the YouTube site itself.
  - Show suggested videos at the videos end Let YouTube display related videos at the end of the video. You may want to leave this de-selected to prevent inappropriate videos from being recommended.
  - Use old embed code Only necessary for old browsers and Flash clips.
  - **Enable privacy-enhanced mode** Select to prevent YouTube from collecting cookie information from the video.
  - Autoplay Select to start the video as soon as the student opens the screen.
  - Start at In ss, mm:ss, or hh:mm:ss format, enter the time at which you want the video to start.
  - **Show player controls** Let students control pausing, playing, volume, closed captions, and other settings.
- 8 Click OK.

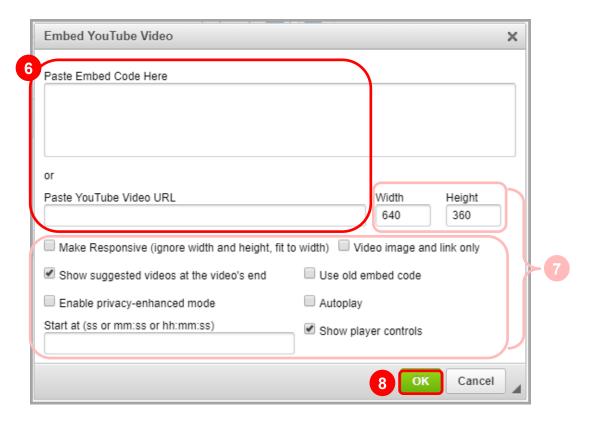